May 21, 2019

# **1. Purpose**

Describe the settings required to activate a host, via portal, in the backup environment.

# **2. Scenarios**

Applies to scenarios where we will add a new host which needs connectivity to the backup servers.

# **3. Topology**

Every new installation will fall under one of the aforementioned scenarios, visually speaking, and will be one of the ends as shown below: "Customer's rack", "Cloud" and "Corporate data center."

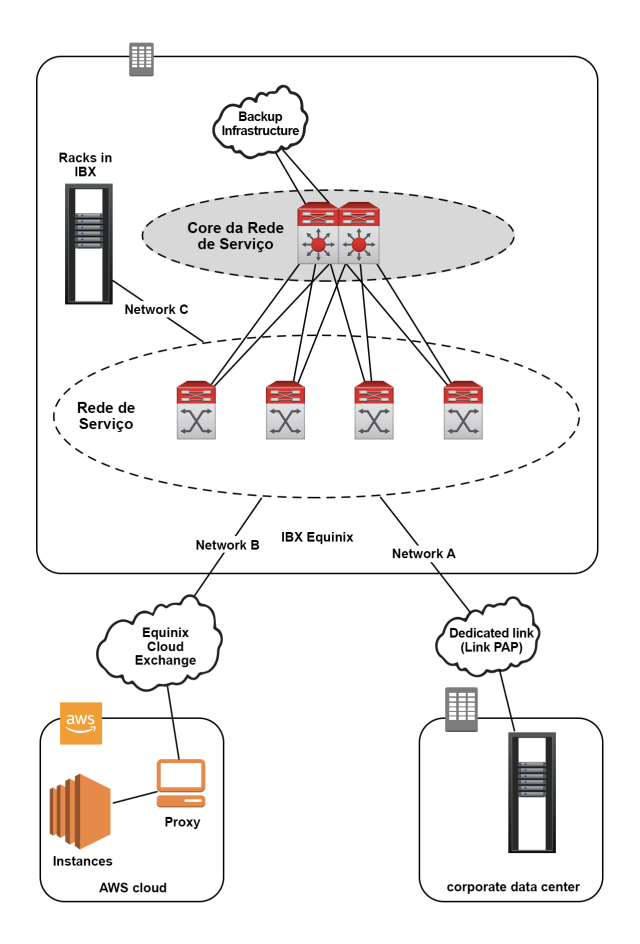

### **4. Network Requirements**

The basics for starting the agent installation require the correct configuration of the service network on the target server for the installation. For all, the Core of the service network will be the access gateway, i.e., for each assigned CIDR block, one of these IPs must be configured in this equipment and routes that lead to the backup infrastructure must be configured to permanently pass through the

#### Core.

See the following example:

Backup Network: 10.9.0.0/24 Customer network: 10.13.1.1/28

IP reserved for the Core: 10.13.1.2 (or any other within the range can be selected)

Permanent route to be created: route add 10.9.0.0/24 10.13.1.2 -p (example for Windows)

This same template must be followed on all target servers, regardless of the OS installed. It is worth mentioning that each OS has its particularities and settings.

It is also important to remember that it is mandatory to have a physical connection to the service network — without it there is no way to deliver the service.

# **5. Routes by IBX**

We have a set of specific routes required for each IBX and these are essential to enable communication between the servers involved.

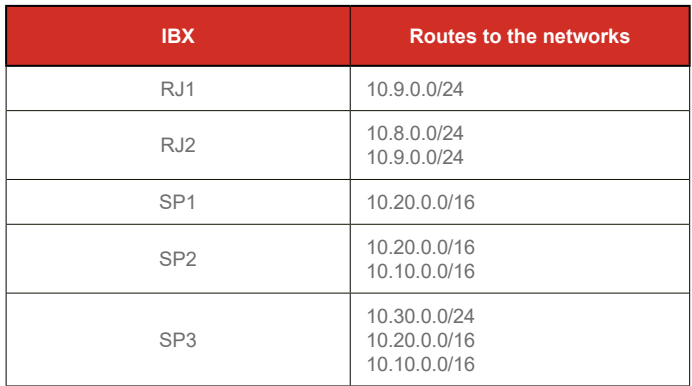

After creating the routes, basic communication tests must be performed to ensure the correct configuration. The recommended initial tests are ping and telnet tests on the servers that make up the infrastructure.

### **6. Backup Environment Servers**

The following list contains the servers responsible for storing the data.

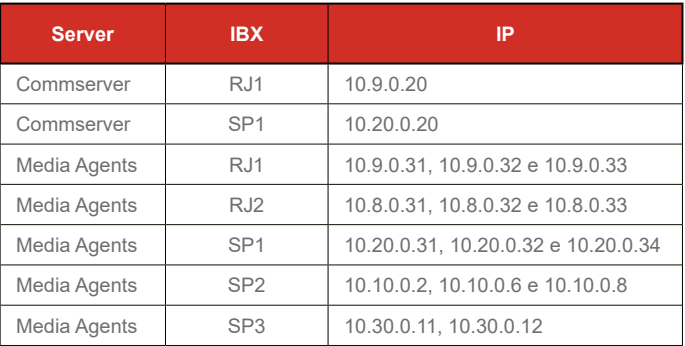

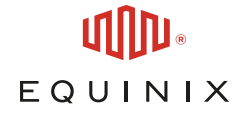